# **Einbauanleitung**

**Schnittstelle Bluetooth®**

# **User's manual**

**Interface Bluetooth®**

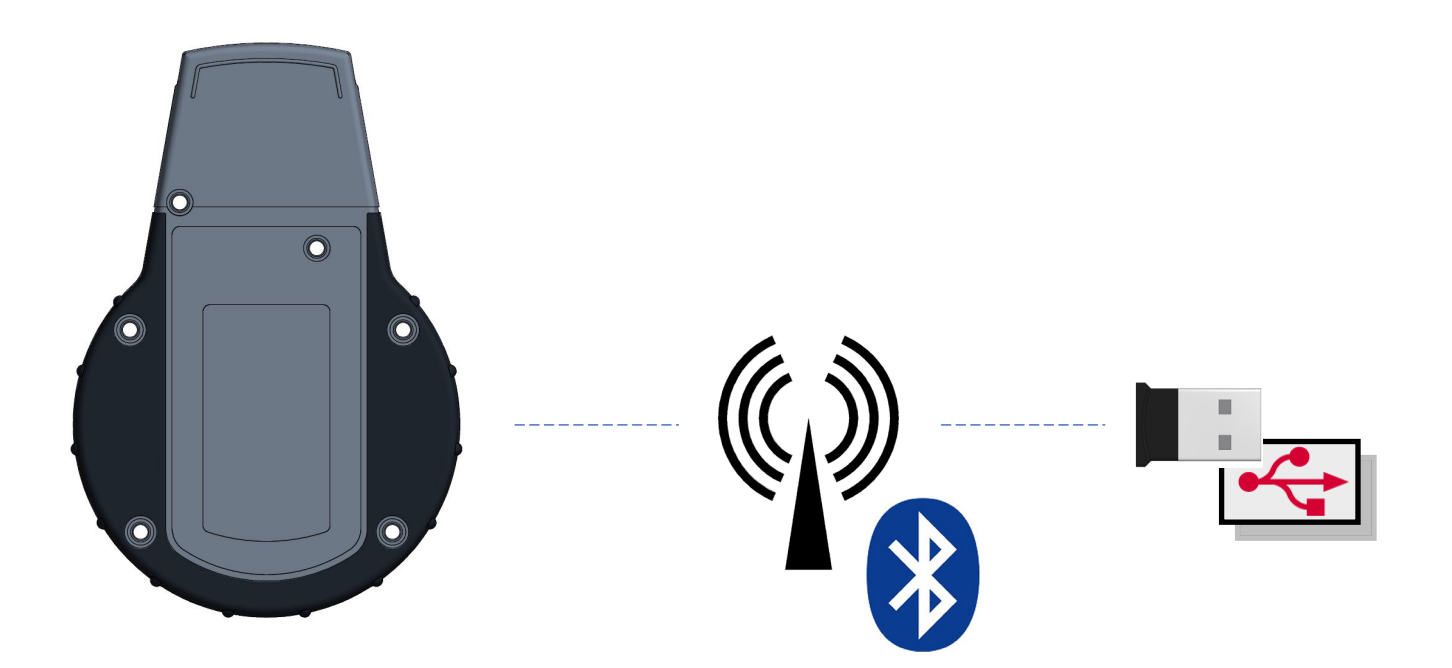

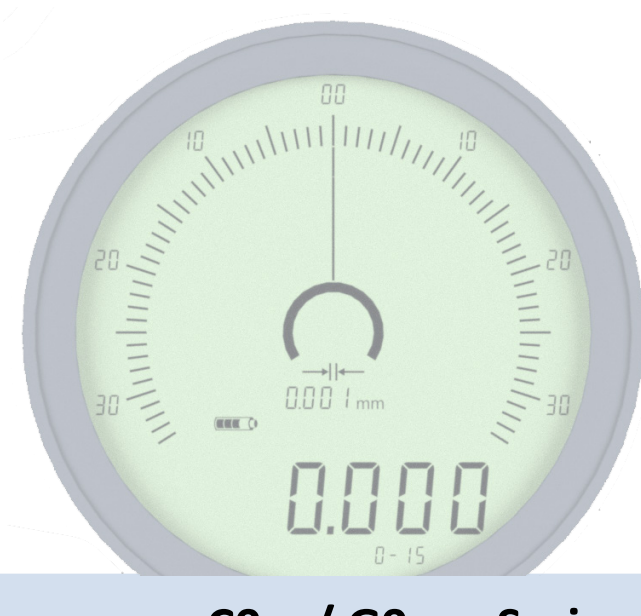

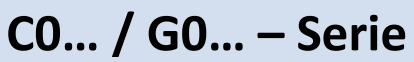

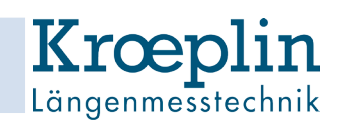

### **Lieferumfang**

- USB Empfänger Dongle + Treiber Software (CD)
- Schnittstellendeckel Funk
- Schraubendreher Kreuz
- Einbauanleitung Schnittstelle

#### **Schnittstellen**

Die Schnittstelle ist als Zubehör erhältlich und kann jederzeit nachgerüstet werden. Sie besteht aus einem Schnittstellendeckel und einem USB Empfänger Dongle.

Wir empfehlen für eine einfache Inbetriebnahme und eine fehlerfreie Nutzung, die Verwendung des mitgelieferten Dongles. Für jegliche Komplikationen die mit Drittanbieter Hardware auftreten kann keine technische Unterstützung geleistet werden.

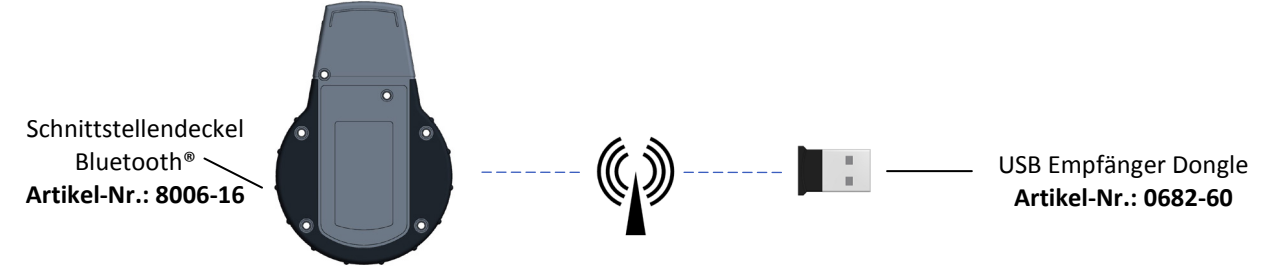

#### **Schnittstelleneinbau**

#### **1. Gerät ausschalten**

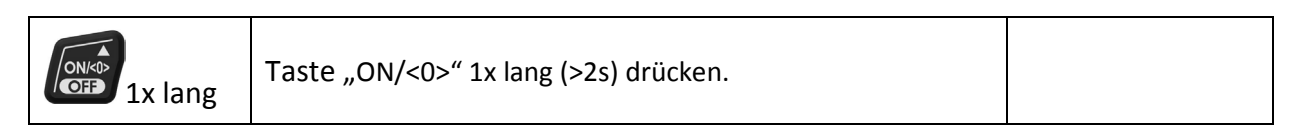

#### **2. Schrauben lösen und Gehäuseunterteil abnehmen:**

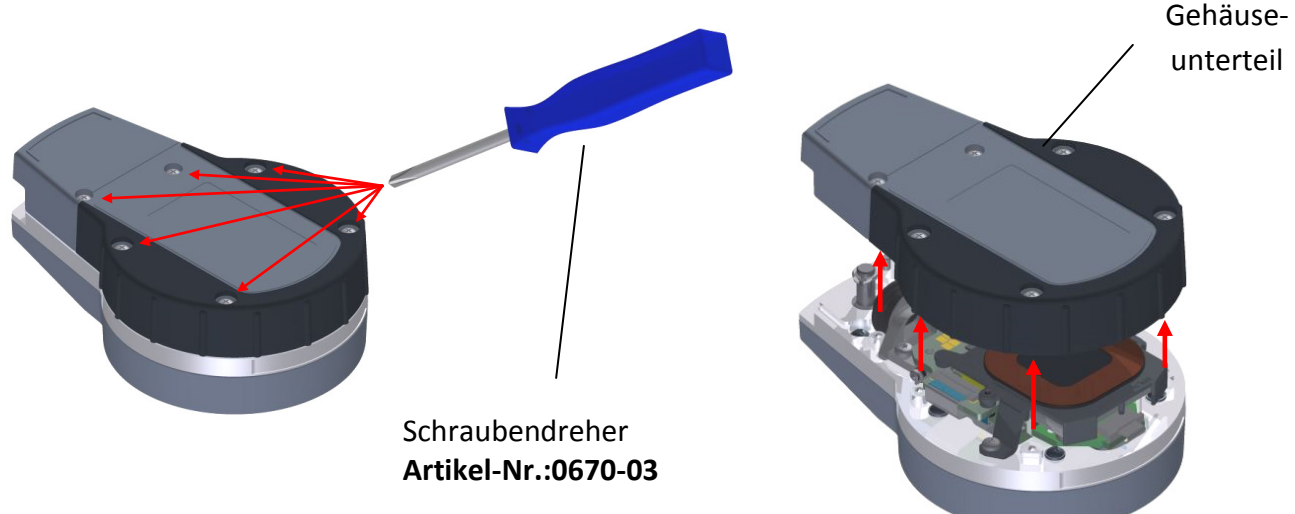

### **Schnittstelleneinbau**

**3. Schnittstellendeckel aus Antistatikhülle entnehmen und vorsichtig auf das Gerät setzen :**

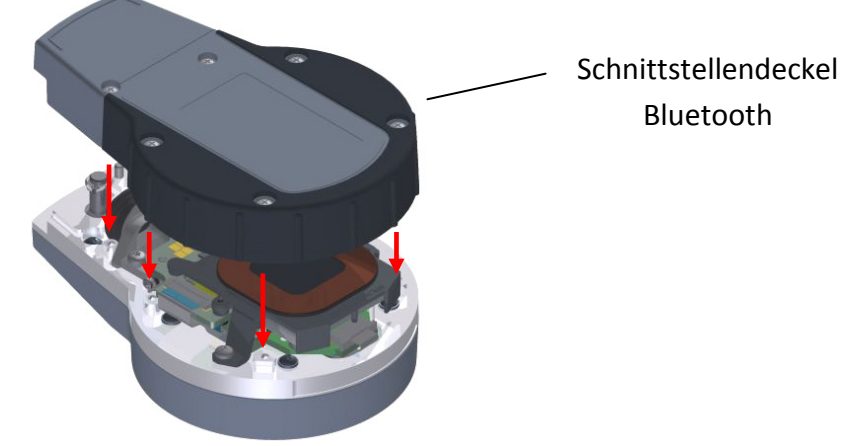

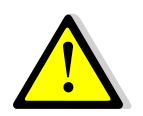

Beim Einsetzen des Deckels auf Sauberkeit und die richtige Lage achten! Den Deckel gerade auflegen!

**4. Schnittstellendeckel entsprechend der Reihenfolge der rechten Zeichnung anschrauben (Drehmoment: 45±5Ncm):**

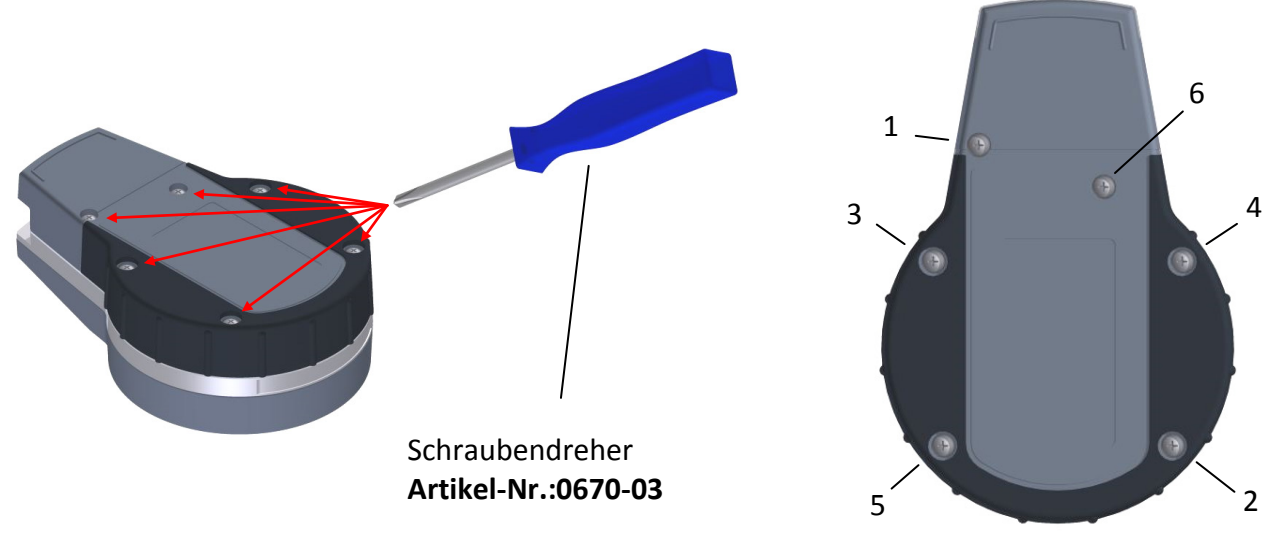

#### **Kompatibilität**

Der USB Empfänger Dongle ist kompatibel zu USB 1.1+2.0+3.0.

Für den Betrieb des USB Empfänger Dongle an einem PC wird der beiliegende Treiber benötigt, das Gerät gibt sich als USB-Eingabegerät (HID) zu erkennen. Die Messdaten werden direkt z.B. an Excel oder andere Textverarbeitungsprogramme bzw. Statistikprogramme übertragen. Nach jedem Messwert wird als Trennzeichen ein [Enter] -Befehl gesendet.

## **Bluetoothübertragung Aktivieren**

Zur Datenübertragung per Bluetooth® muss die Bluetoothübertragung im Setup-Menü aktiviert werden.

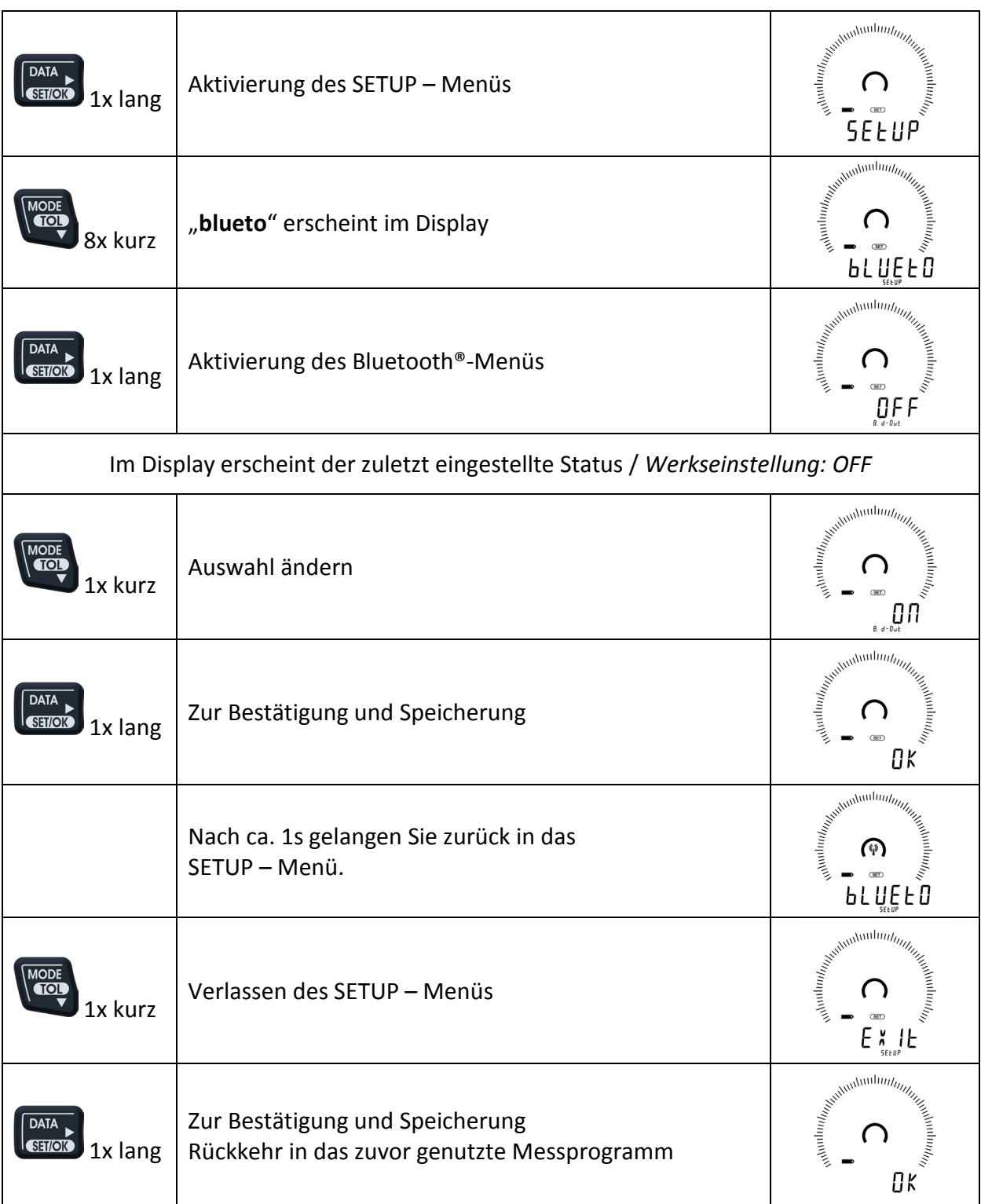

## **Endgerät verbinden mit Bluetooth**

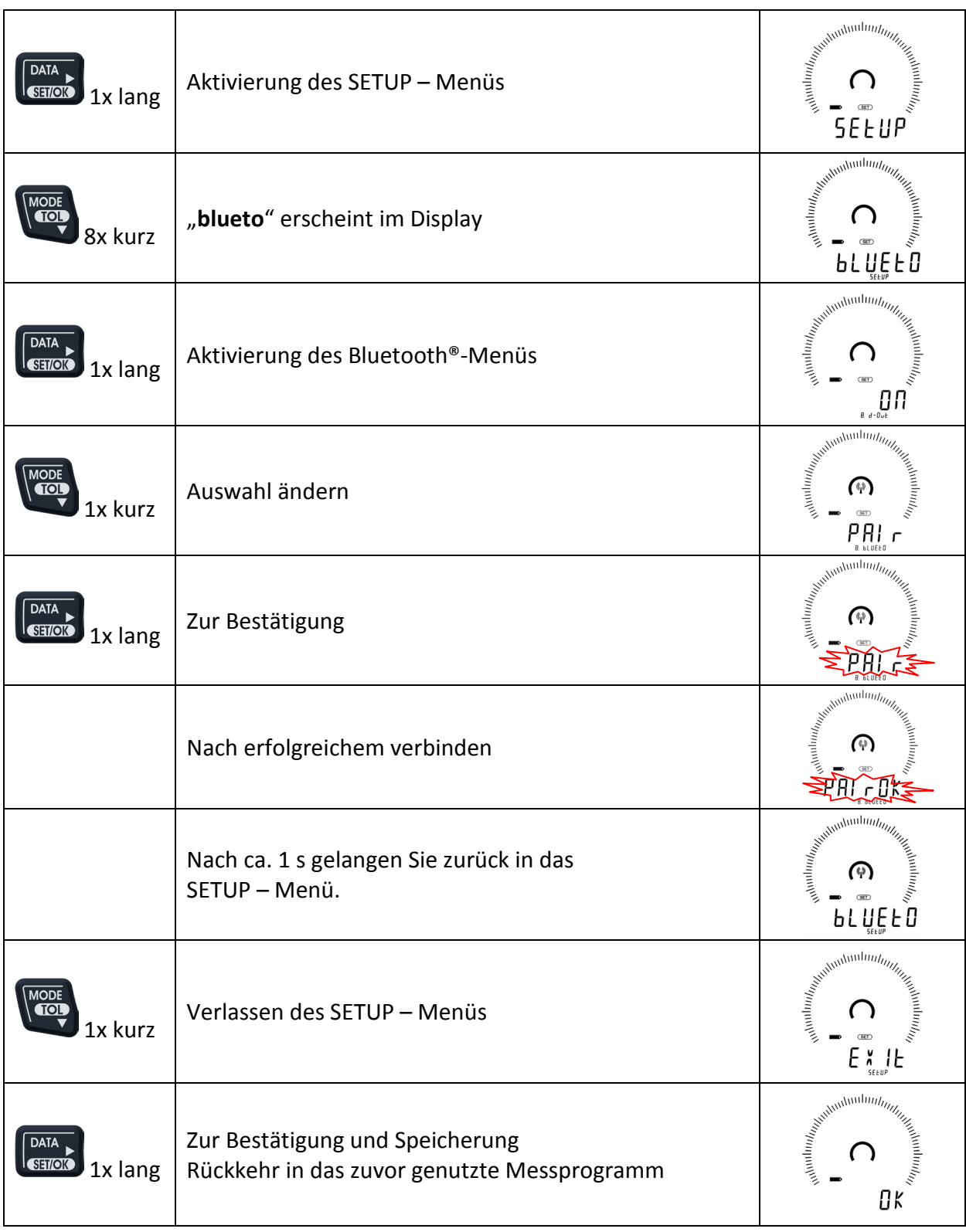

## **Fehlermeldungen**

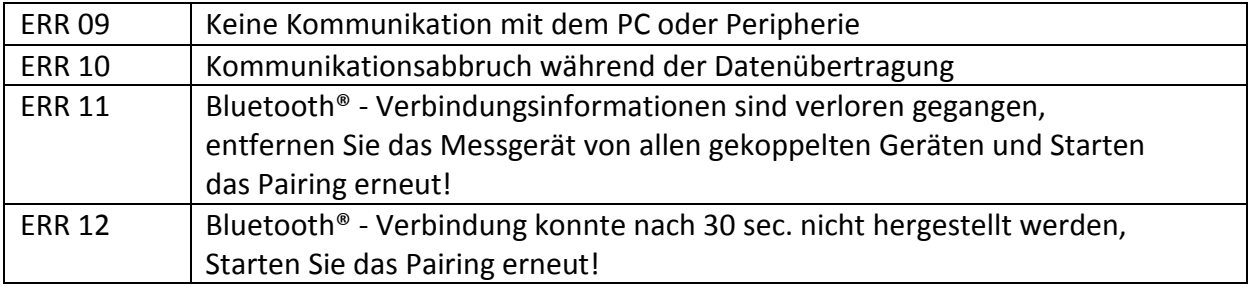

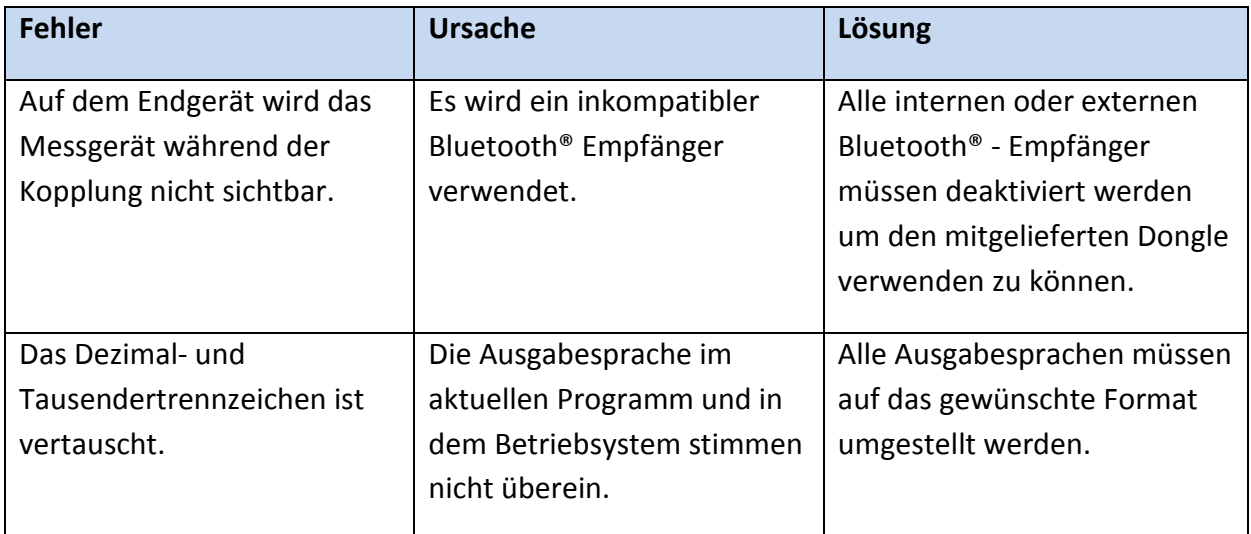

## **Verbindungszustände**

Sichtbarkeit:

- Außerhalb des Menüs
- In den Menü-Punkten Bluetooth® und Datalogger (Print, d-out)

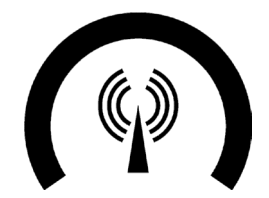

Bluetooth verbunden und eingeschaltet

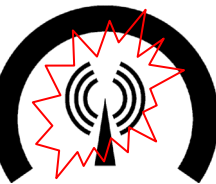

eingeschaltet

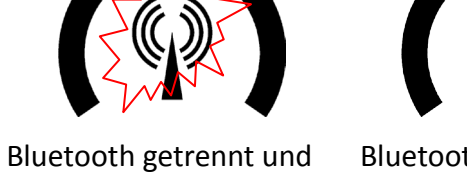

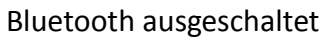

#### **Scope of supply**

- USB Dongle + Software (CD)
- Interface cover wireless
- Crosstip screwdriver
- User's manual

#### **Interfaces**

The interfaces are available as accessories and can be upgraded everytime. The interfaces consist of an interface cover and USB Dongle.

For an easy initial operation and a correct use we recommend the usage of the supplied Dongle. No technical support will be provided for any complication that may accur with third party hardware.

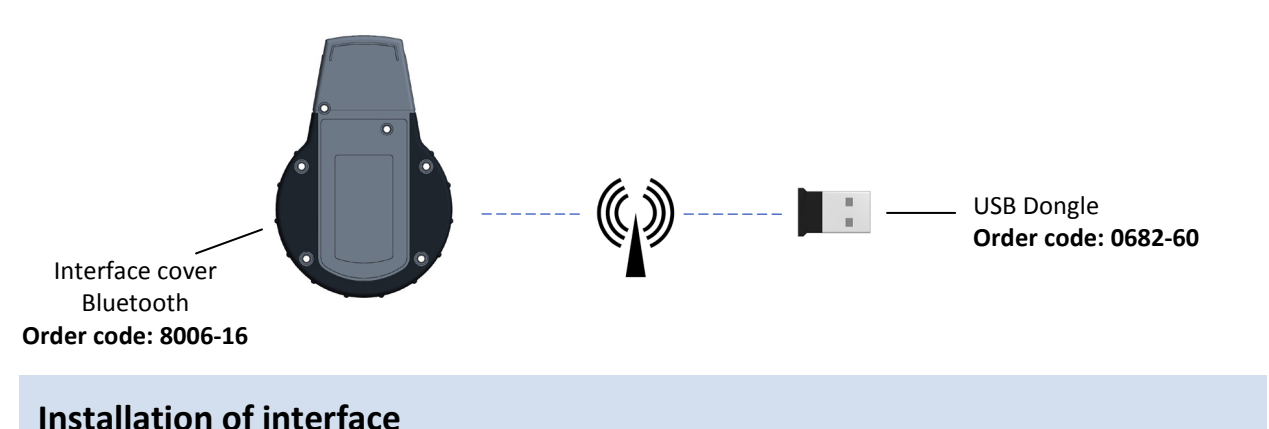

#### **1. Switch off the gauge**

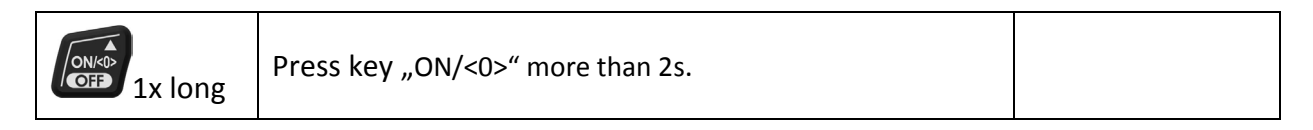

#### **2. Loosen the screws and remove the cover:**

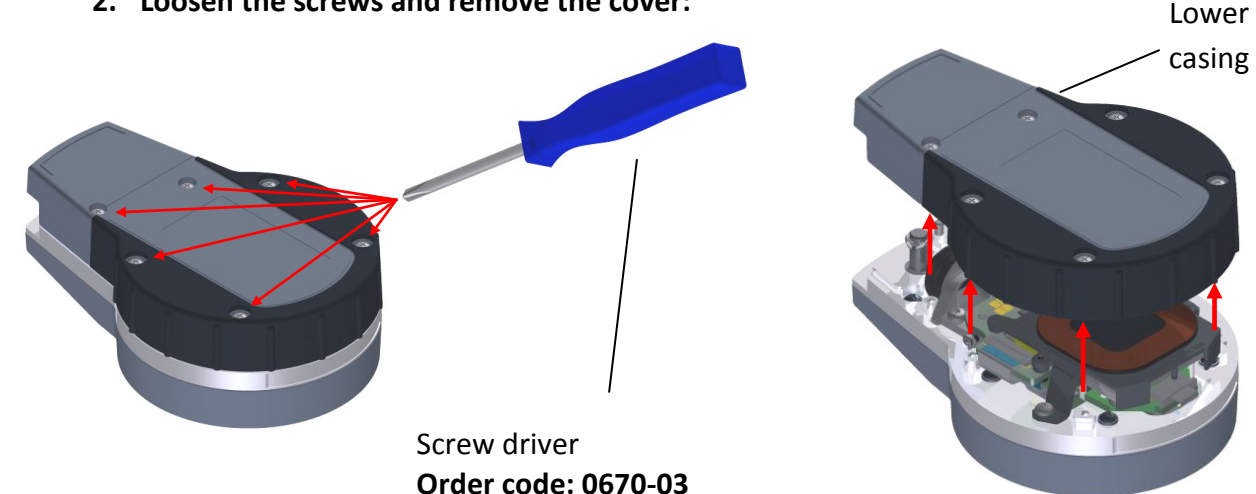

#### **Installation of interface**

**3. Remove the anti-static bag from the interface cover and place it carefully on the gauge:**

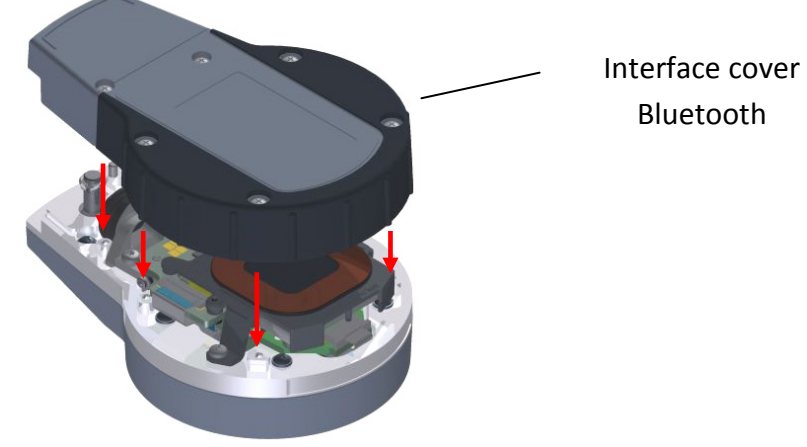

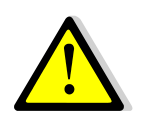

When placing the interface cover pay attention to the correct position and cleanness! Place the interface cover straight!

**4. Fixing the interface cover in order according to the below right illustration (torque: 45±5Ncm):**

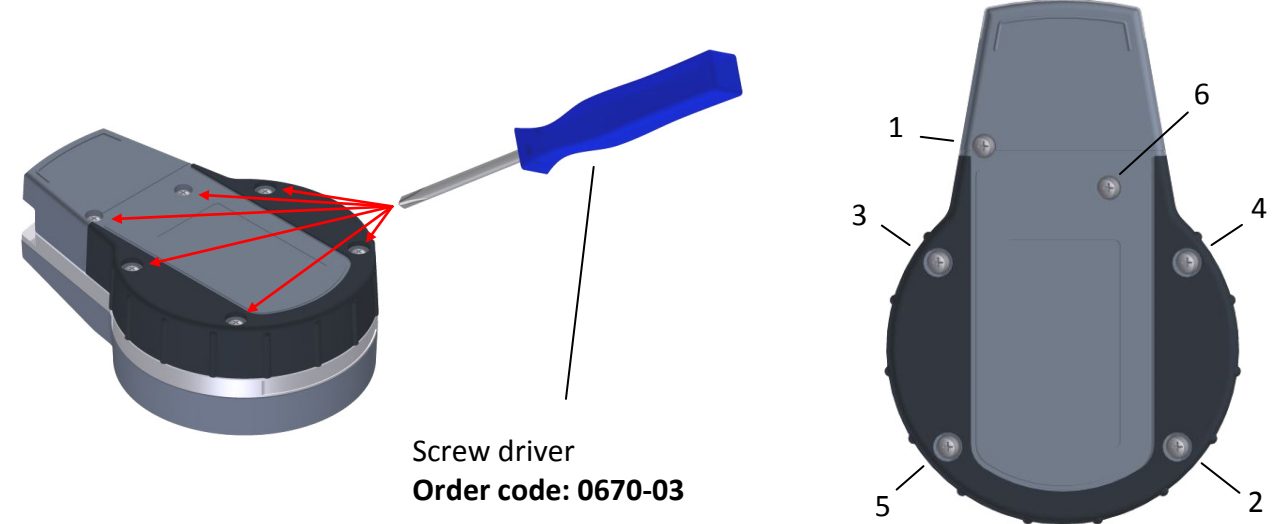

#### **Compatibility**

The USB Dongle is compatible with USB 1.1+2.0+3.0.

The supplied software is required for using the USB Dongle. The instrument is recognised as a USB keyboard interface (HID).

The measured values will be transmitted directly to Excel or other text or statistic programs.

After each measured value a separator is sent as an [Enter] command.

## **Enabling Bluetooth**

Before starting the wireless data transfer has to be activated in the Setup-Menu.

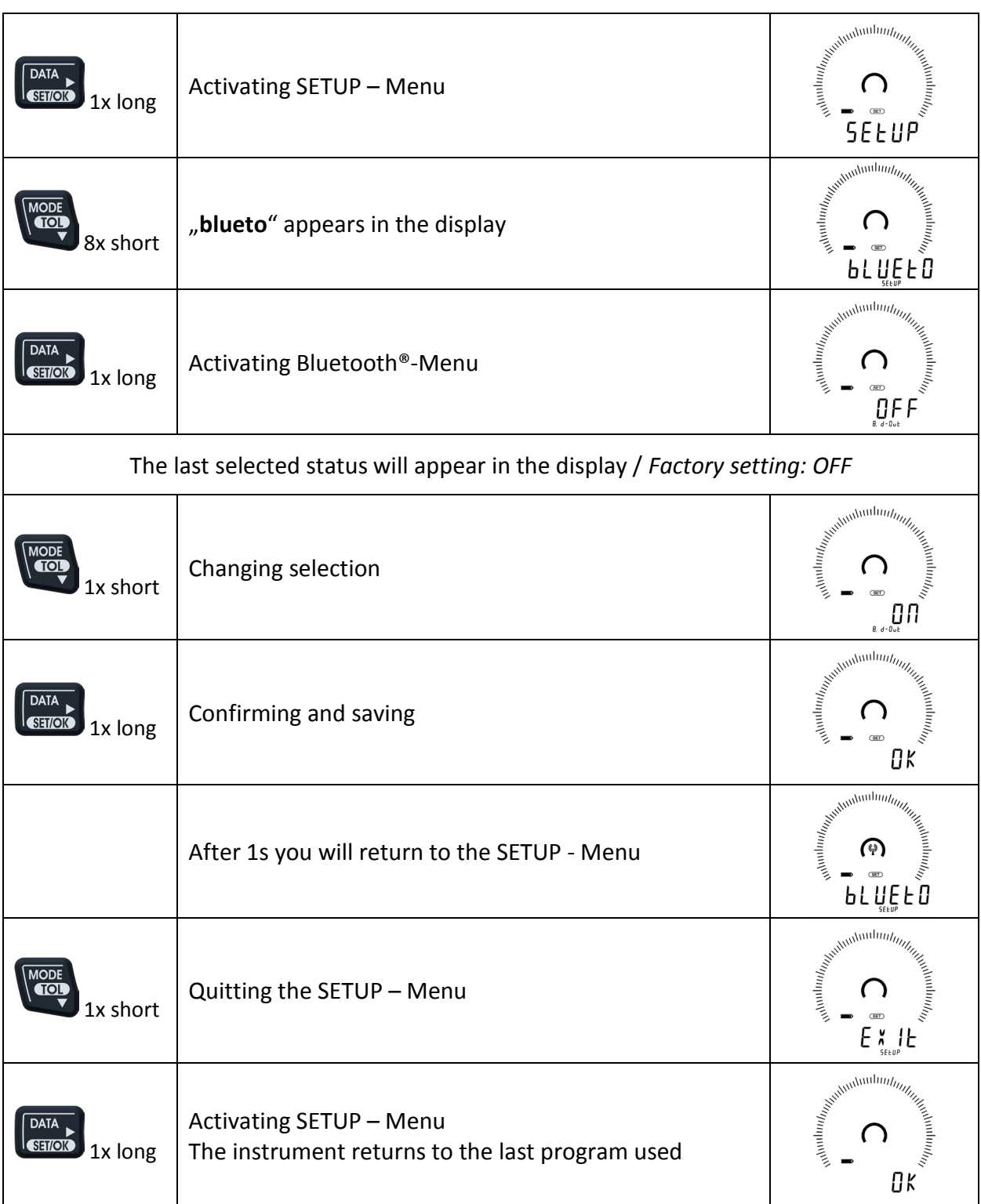

## **Connecting gage via Bluetooth**®

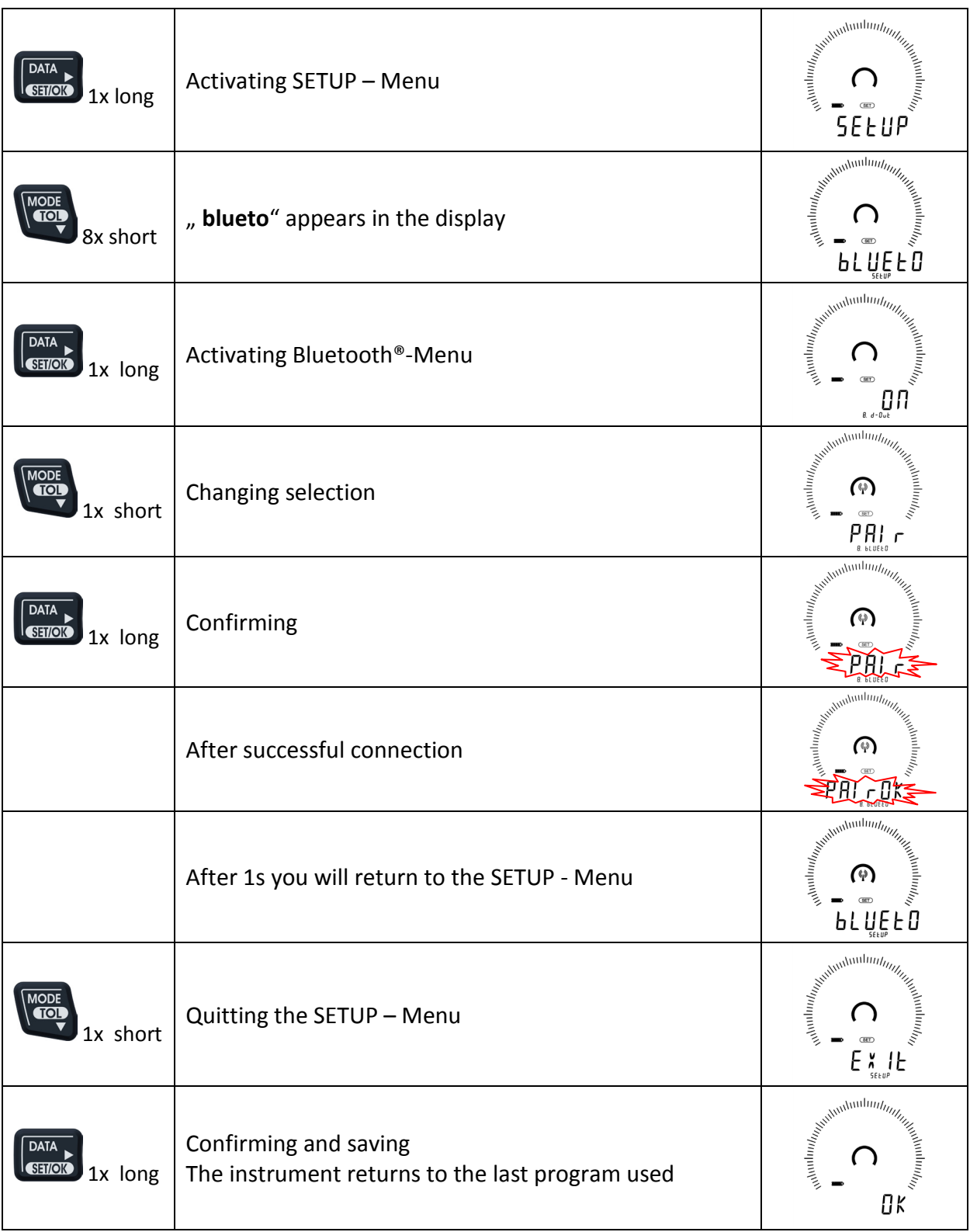

## **Error report**

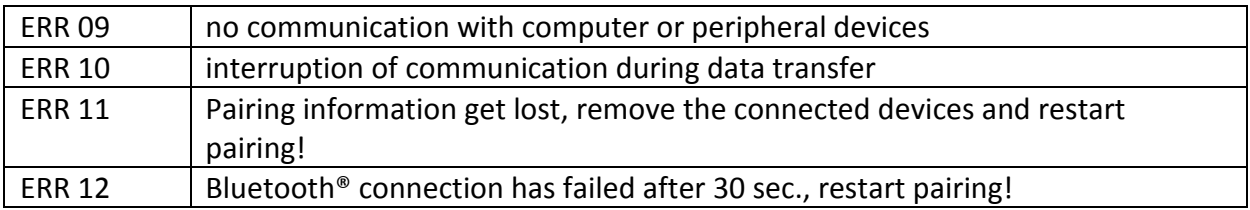

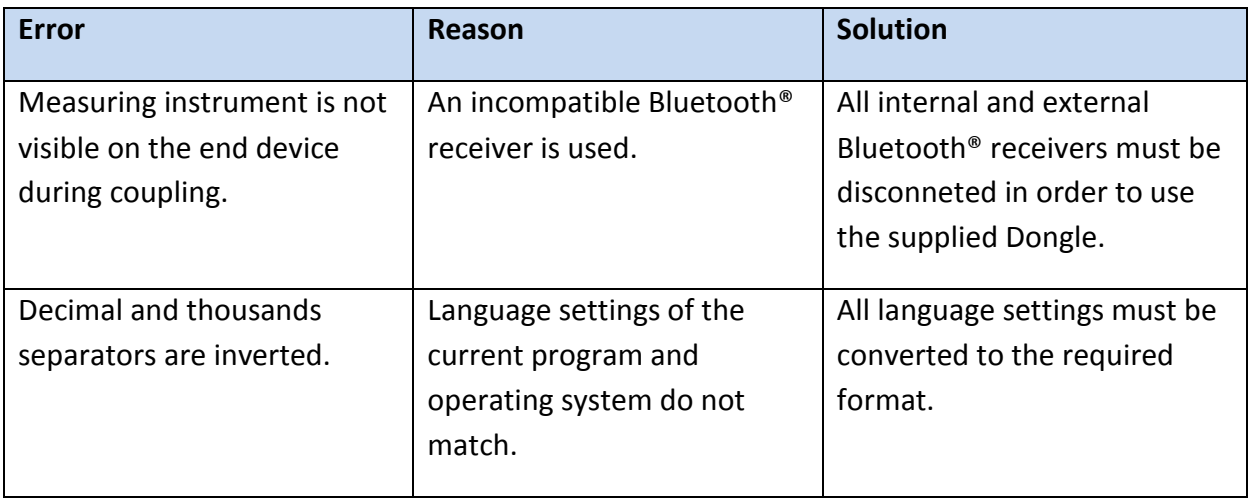

## **Connection status**

Visibility:

- Beyond the menu
- Beyond the menu Bluetooth® and Datalogger menu(Print, d-out)

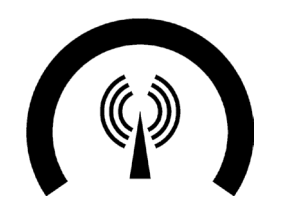

Bluetooth on and connected

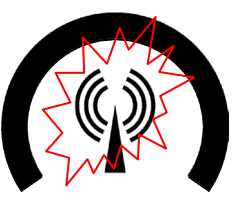

Bluetooth on and disconnected

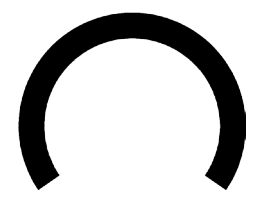

Bluetooth off

#### **Entsorgung:**

**Entsorgen von elektrischen & elektronischen Altgeräten (gilt für Länder der Europäischen Union und andere europäischen Ländern mit Abfalltrennsystemen)**

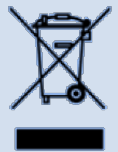

Dieses Symbol auf dem Produkt oder seiner Verpackung weist darauf hin, dass dieses Produkt nicht zusammen mit dem normalen Hausmüll entsorgt werden darf. Zur Reduzierung der Umweltbelastung durch Elektro- und Elektronik-Altgeräte (WEEE) (EU-Richtlinie 2002/96/EG) und zur Minimierung der Menge an in Mülldeponien entsorgten Elektroschrotts führen Sie dieses Produkt bitte der Wiederverwendung bzw. Recycling zu. Weitere Informationen erhalten Sie bei Ihren Vertriebshändlern vor Ort.

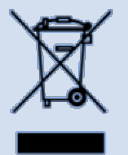

#### **Hinweis:**

Kroeplin übernimmt keinerlei Haftung gegenüber Irgendeiner Partei für Verlust oder Schaden, ob direkt oder indirekt, der durch die Verwendung dieses Gerät entgegen den Anweisungen in diesem Handbuch entsteht.

Alle Angaben über unsere Produkte, insbesondere die in dieser Druckschrift enthaltene Abbildungen, Zeichnungen, Maß- und Leistungsangaben sowie sonstige technische Angaben sind annähernd zu betrachtende Durchschnittswerte. Die Änderung von Konstruktion, technischen Daten, Maßen und Gewicht bleibt insoweit vorbehalten. Unsere angegebenen Normen, ähnliche technische Regelungen sowie technische Angaben, Beschreibungen und Abbildungen der Produkte entsprechen dem Datum der Drucklegung. Die Abbildungen entsprechen teilweise nicht dem Standardprodukt. Darüber hinaus gelten unsere Allgemeinen Geschäftsbedingungen der jeweils gültigen Fassung.

**© Copyright Kroeplin GmbH. Alle Rechte vorbehalten.**

12 0689-42 (Februar 2017)

**Kroeplin GmbH Gartenstraße 50 36381 Schlüchtern T +49 (0)6661-86-0 F +49 (0)6661-86-39 sales@kroeplin.com www.kroeplin.com**

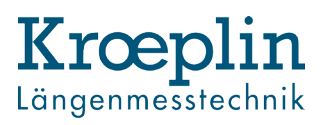